# **DIPFIT and model co-registration Complete the Security of the Community of the Community and the Community of the Community of the Community**

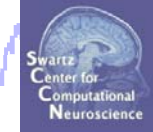

**Task 1**Co-register electrodes with model **Task 2**Autofit equivalent dipoles **Task 3**Fine fit options **Task 4**3D *headplot()* co-registration Exercise...

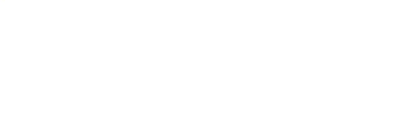

# **DIPFIT and model co-registration** and whole who have reading warm who was the warm of the dephasion who trap and where of phase systematical

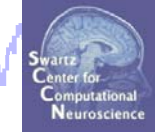

**Task 1** Co-register electrodes with model **Task 2**Autofit equivalent dipoles **Task 3**Fine fit options **Task 4**3D *headplot()* co-registration Exercise...

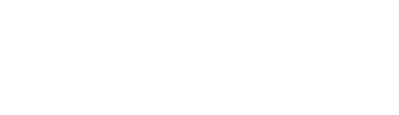

### **Finding dipole locations**

and whole who have reading money we dragoly when we the depression what my radiative of plant and weak to

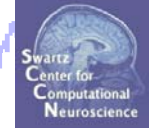

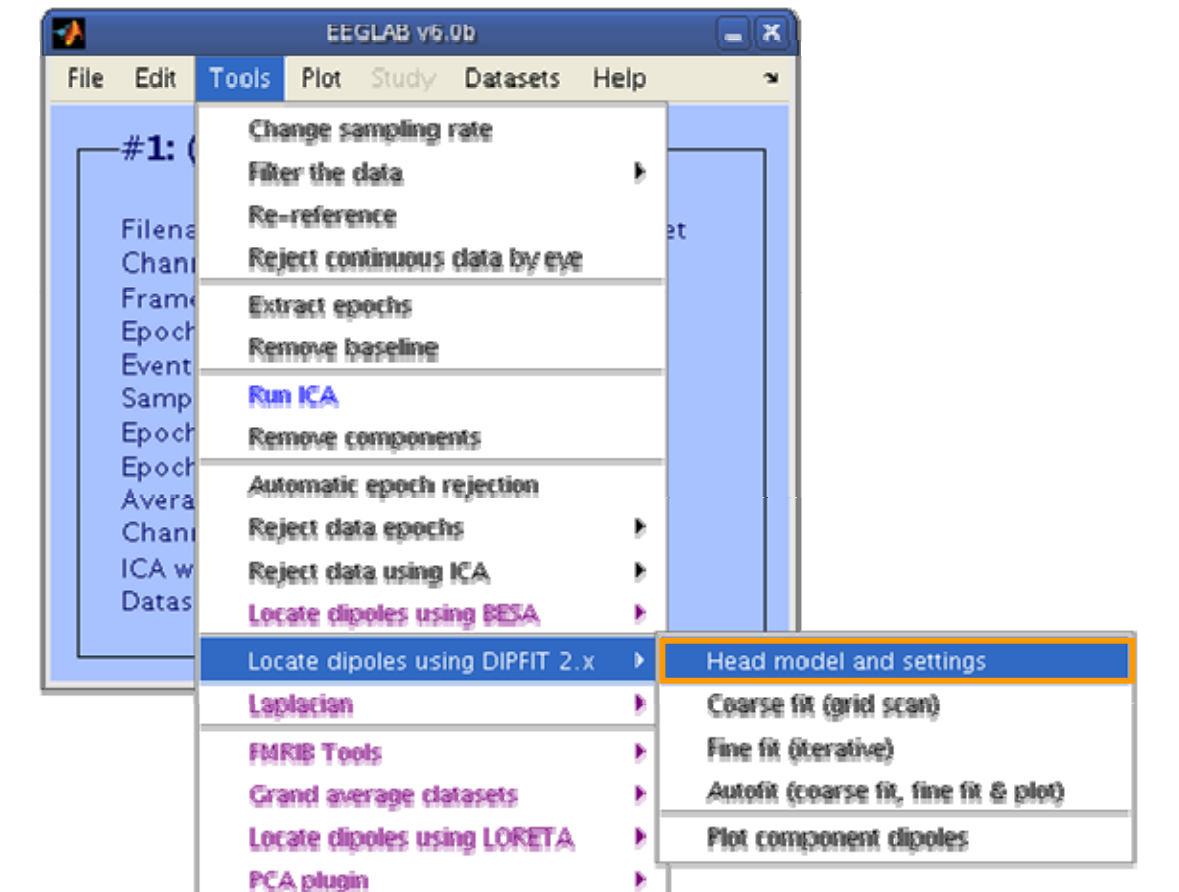

#### **Co-register to model**

welcostware where my staduler

#### If you used a standard electrode location file, co-registration is automatic.

mono por trans

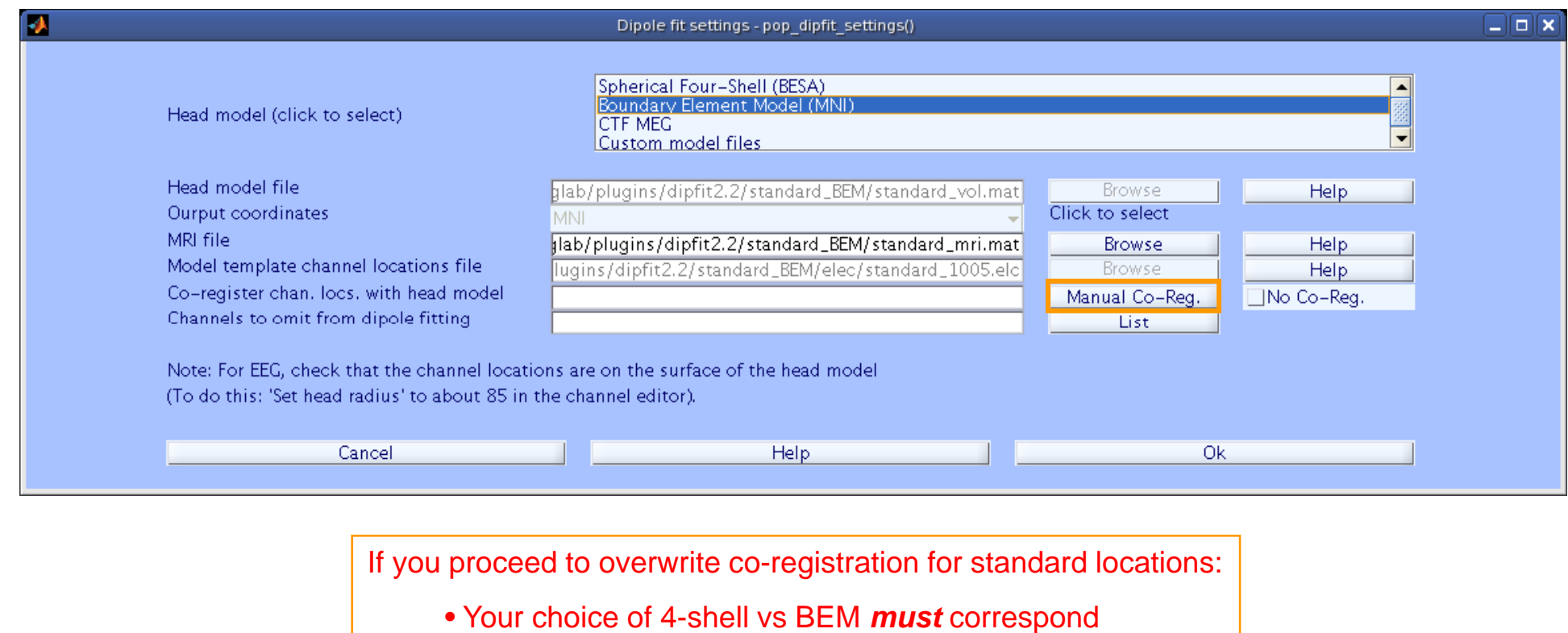

to your choice in Edit-> Channel locations

# Co-register to model, cont'd<br>۱۳۹۲ - ۱۳۹۲ <sup>س</sup>اساسیال استعمال است است که است که است که است که است که است که است که است که است که است که است که

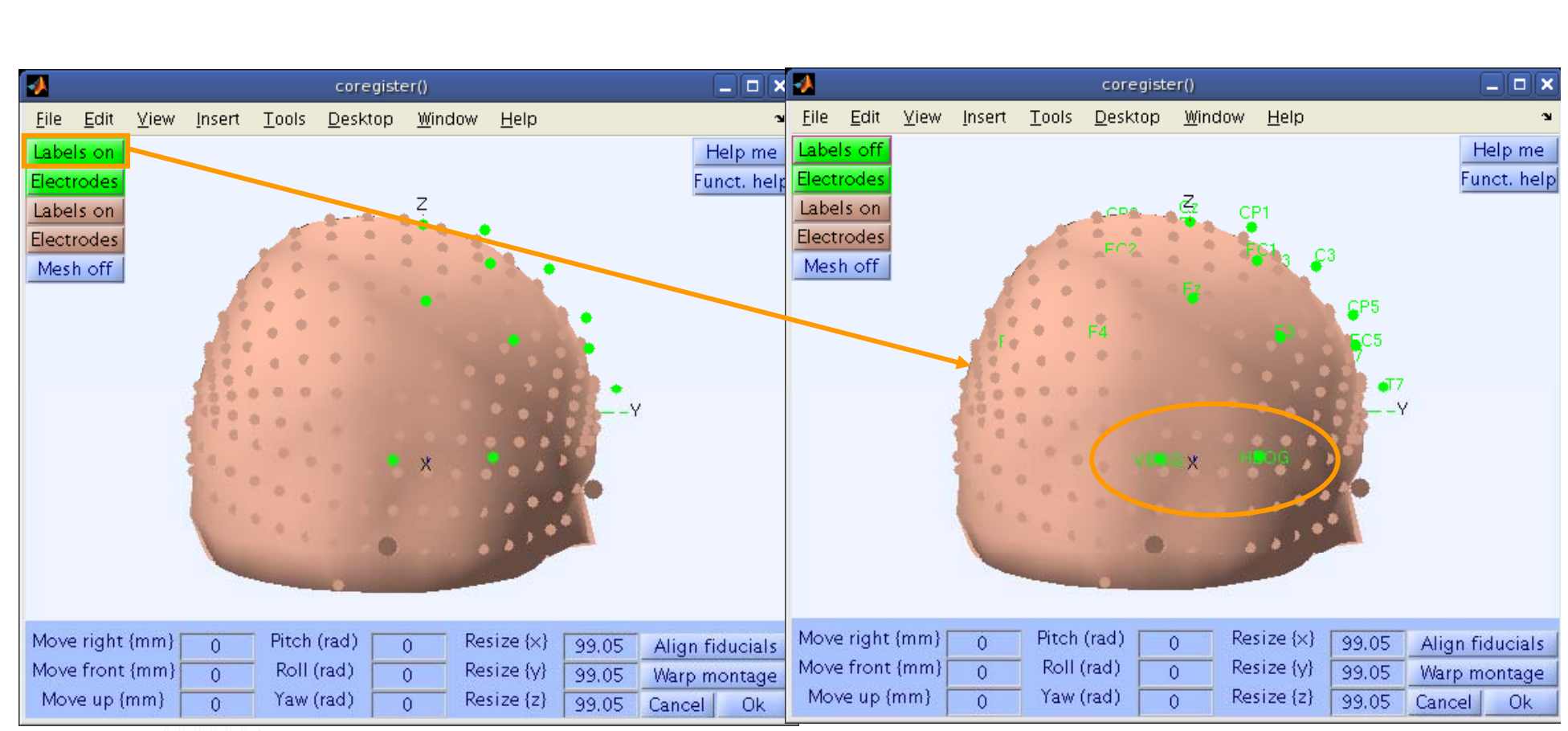

mpyhamalyhy

Neuroscience

### **Perform translation of electrode positions**

month which are the self of the warm which and the product of the depot of the North American destination

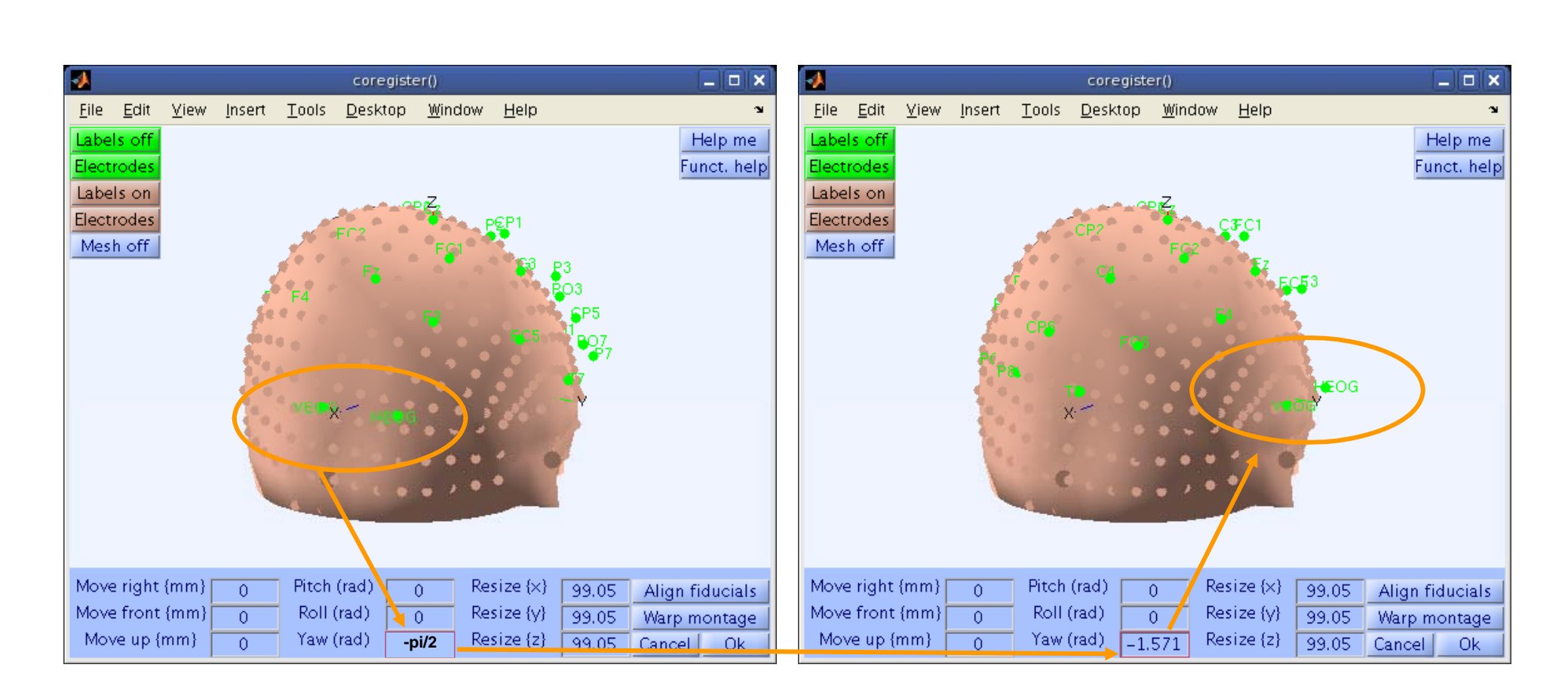

**proach** 

Neuroscienc

#### **Perform translation of electrode positions**

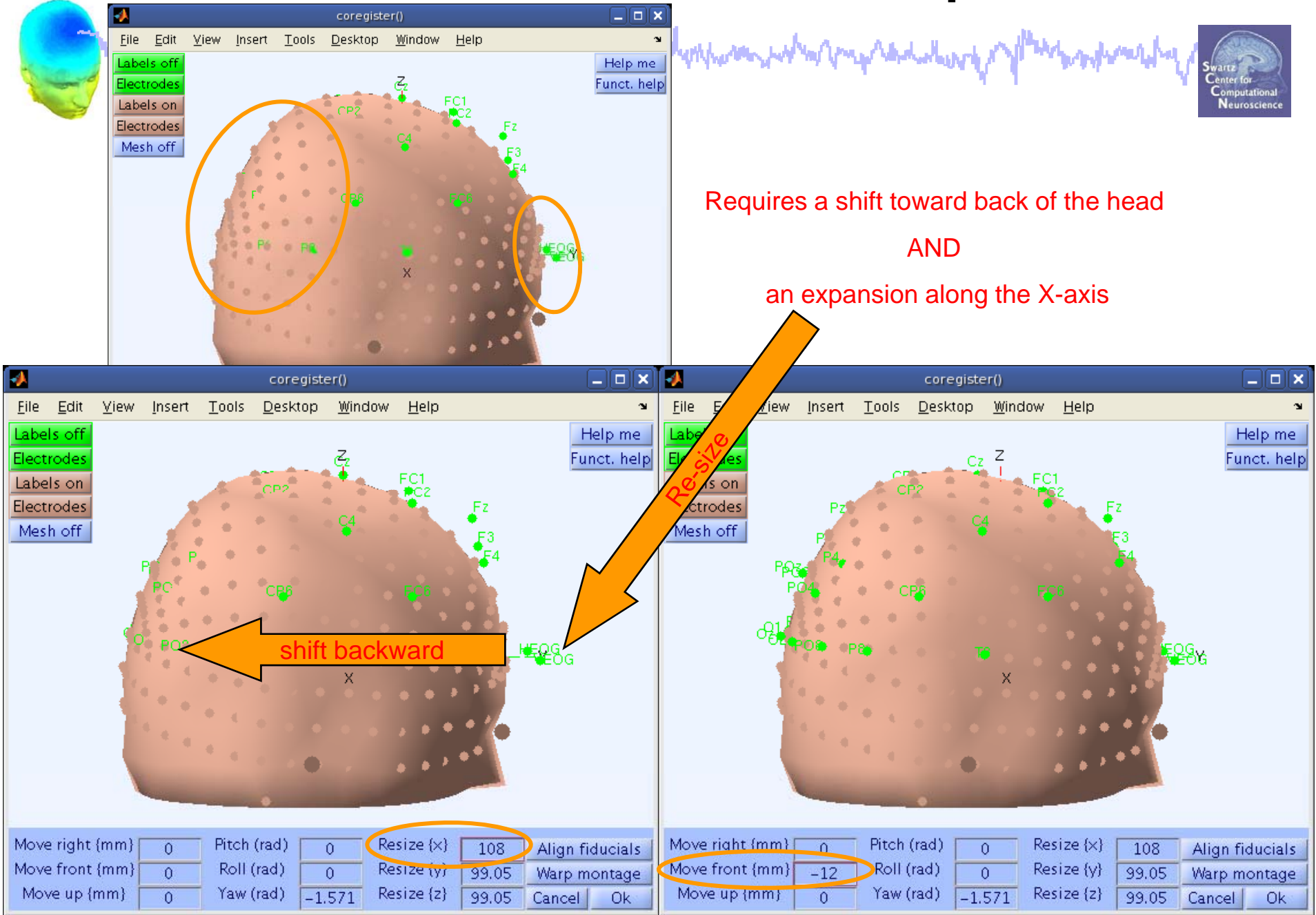

### **Perform translation of electrode positions**

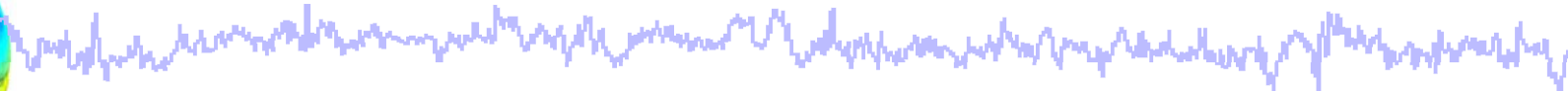

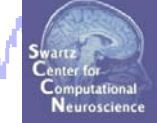

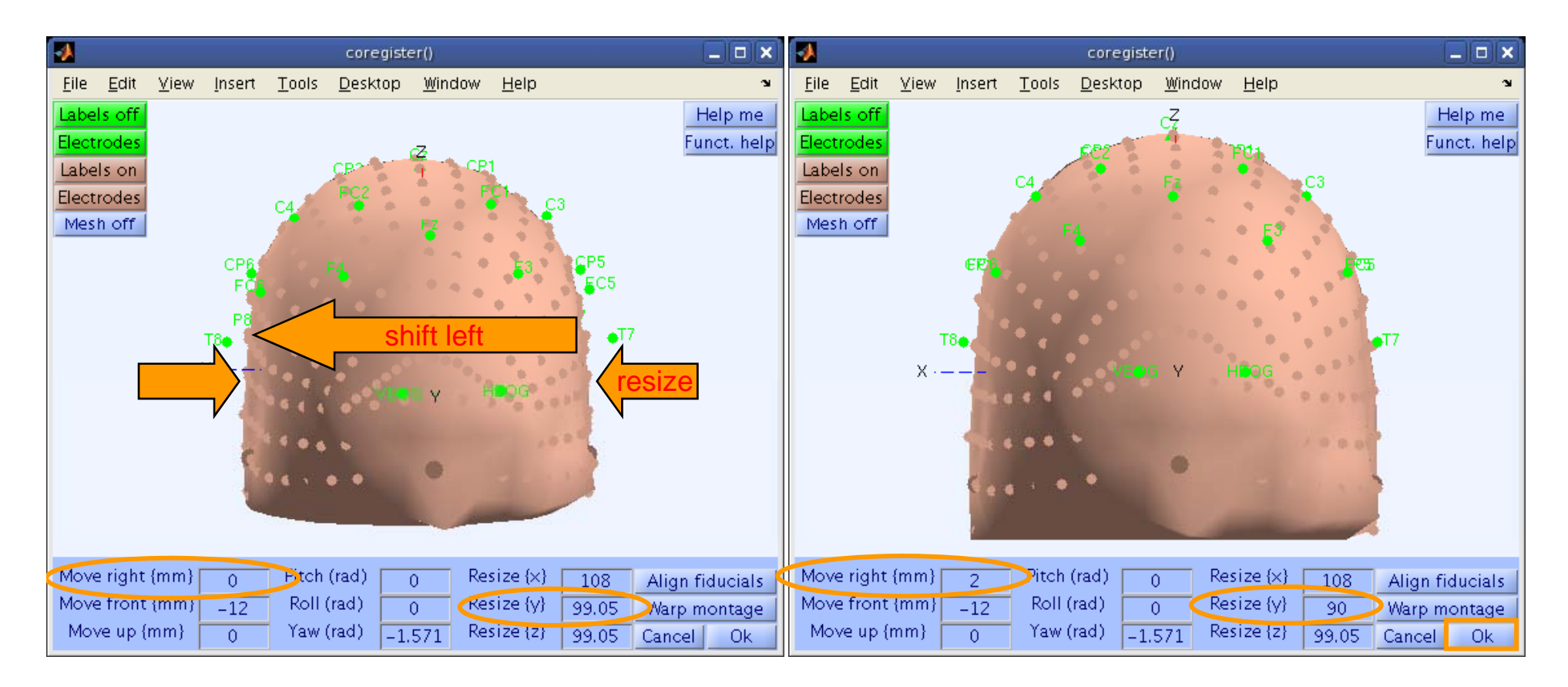

#### **Confirm electrode transformation**

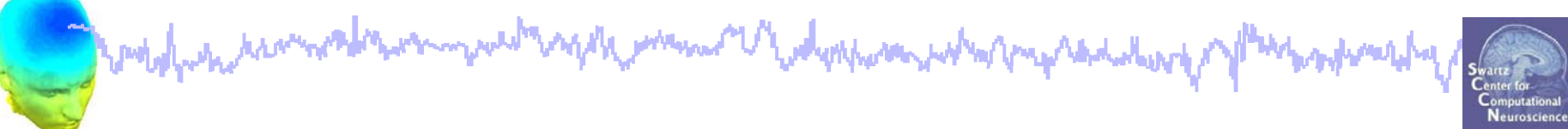

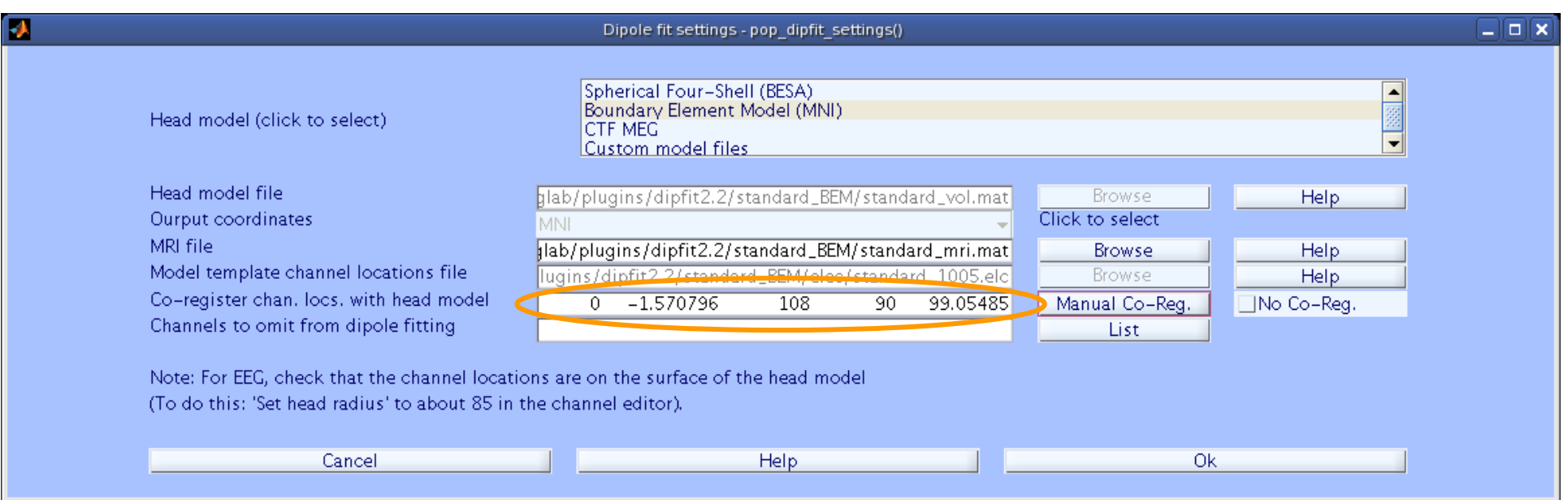

#### **Alternatively, warp to standard montage**

model which is a more than the way we will also the way of the way of the way of the way of the way of the way malamangluq

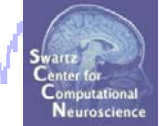

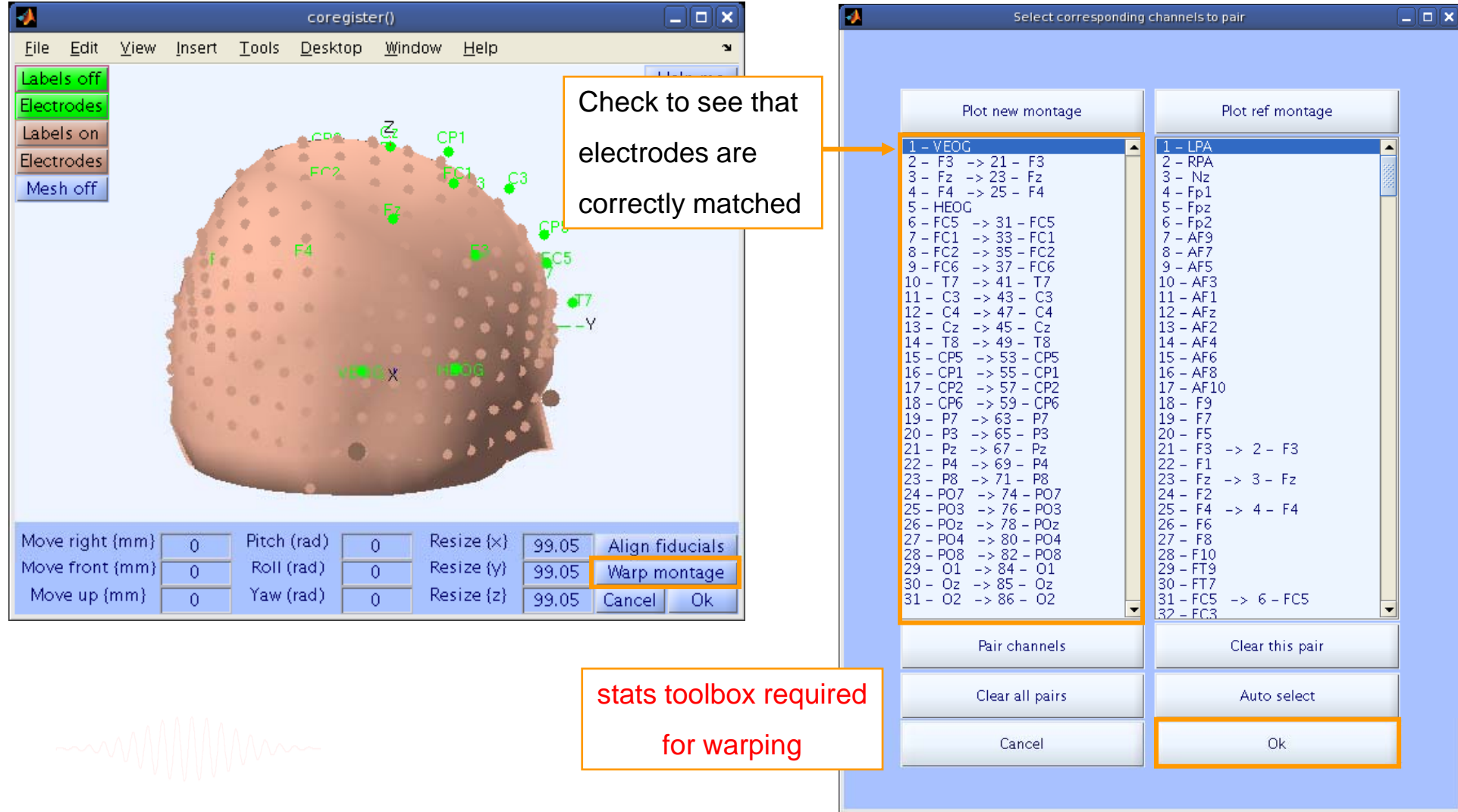

### **Check coregistration with model**

mondomanamentos **MyW** 水へんね

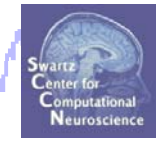

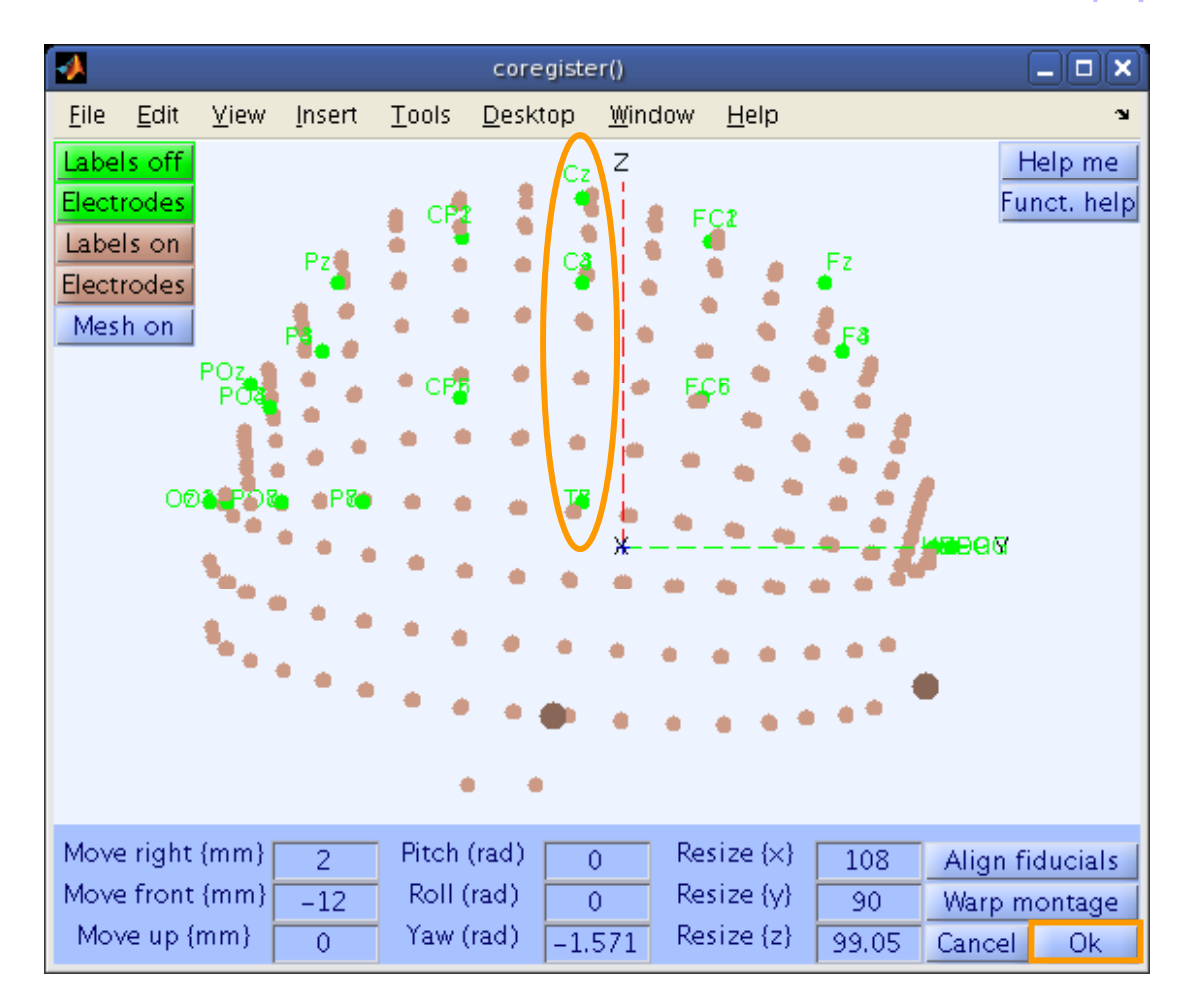

# **DIPFIT and model co-registration** and would was reversed to money we de night would be depressed what my reduction of plant work and

**Task 1**Co-register electrodes with model **Task 2**Autofit equivalent dipoles **Task 3**Fine fit options **Task 4**3D *headplot()* co-registration Exercise...

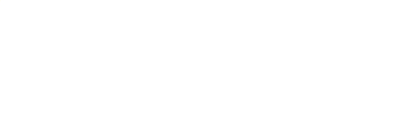

### **Autofit equivalent dipoles**

and white white the month was more than the way of the way of the way to the way that we have

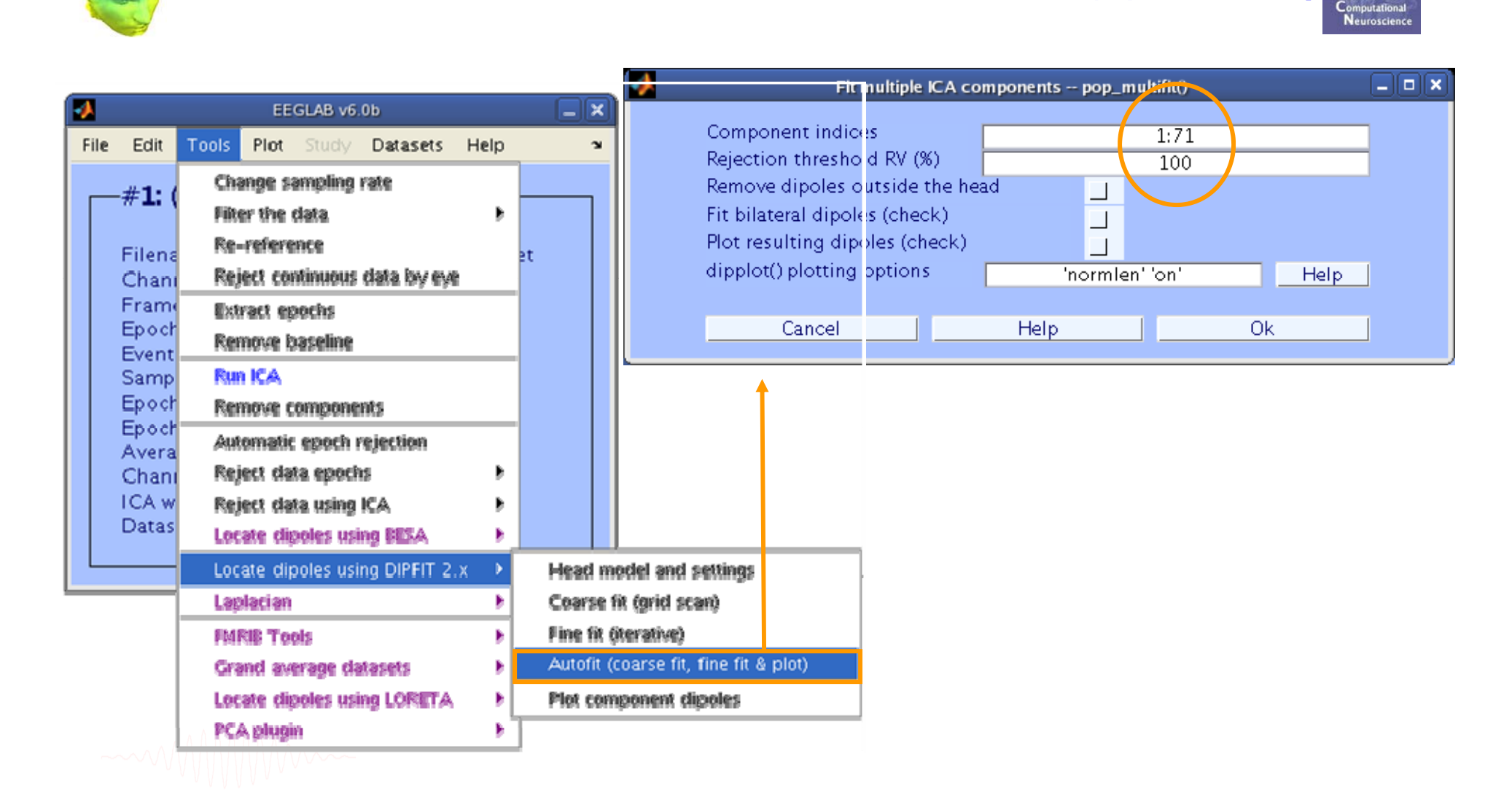

**badwat**dy

#### **Plot dipoles**

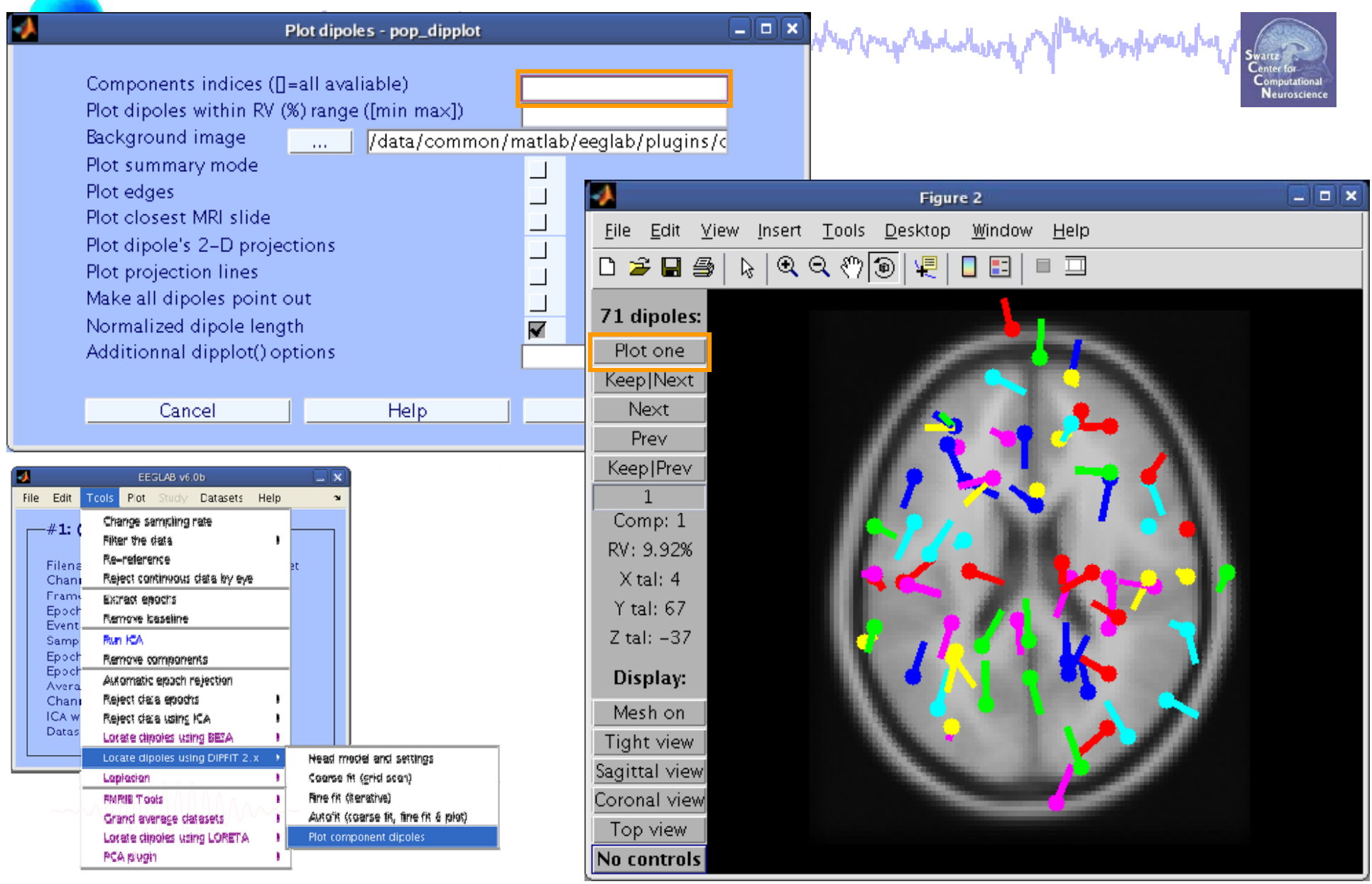

EEGLAB Workshop VII, Apr. 20-22, 2009, Bloomington, IN: Julie Onton – Dipole modeling and DIPFIT 14

#### **Scroll through dipoles**

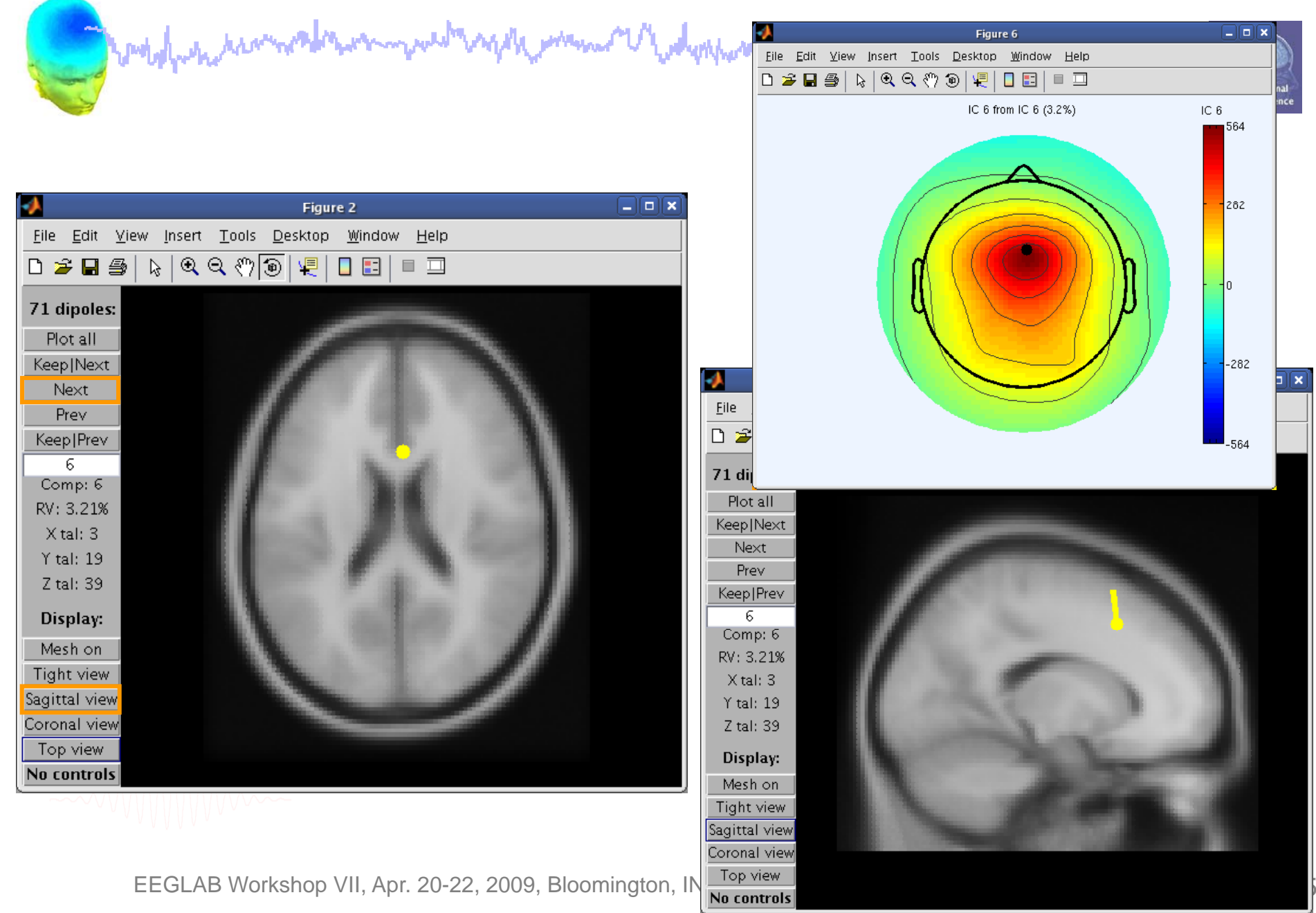

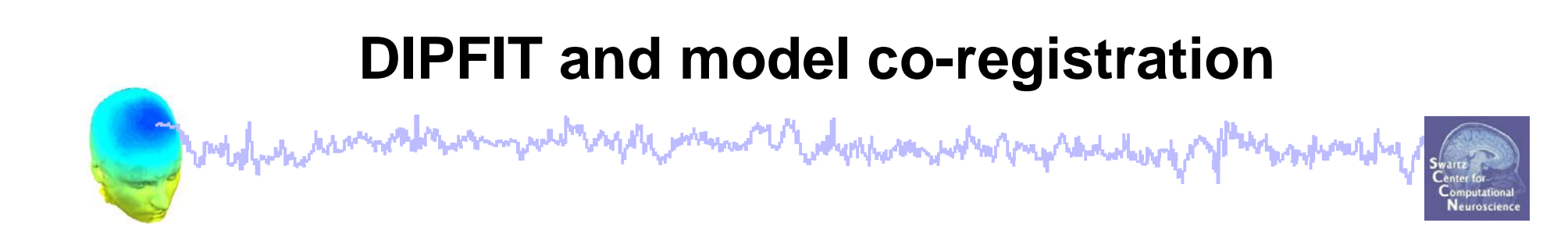

**Task 1**Co-register electrodes with model **Task 2**Autofit equivalent dipoles **Task 3**Fine fit options **Task 4**3D *headplot()* co-registration Exercise...

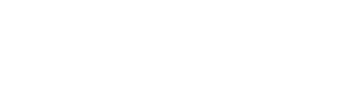

### **Fine fit options in DIPFIT**

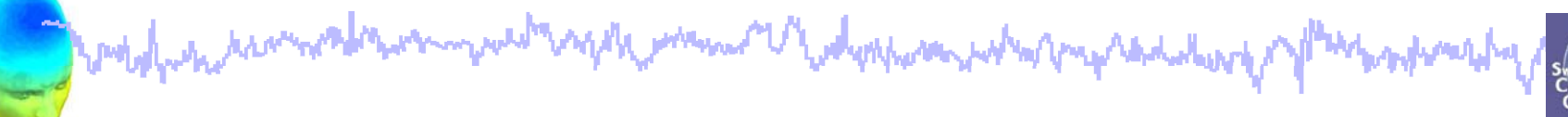

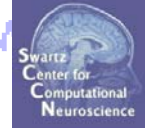

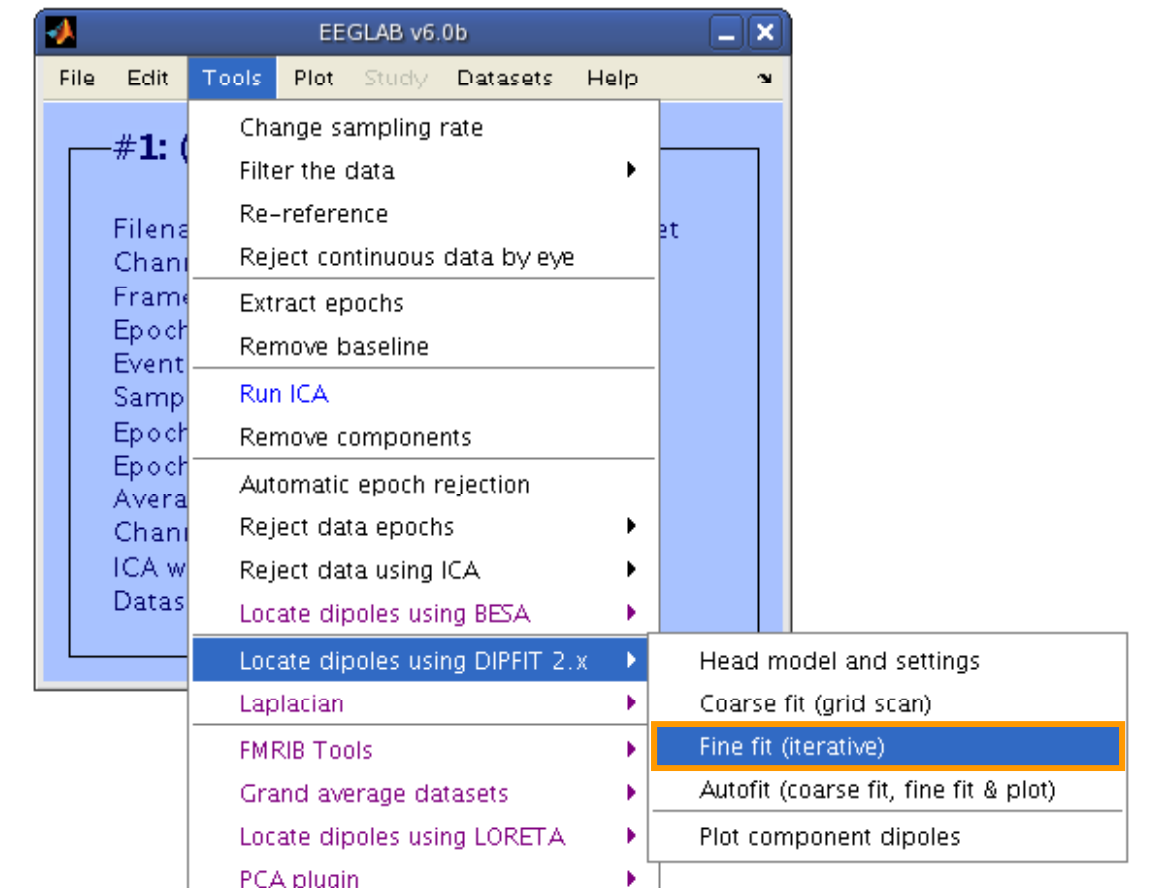

### **Fine fit menu**

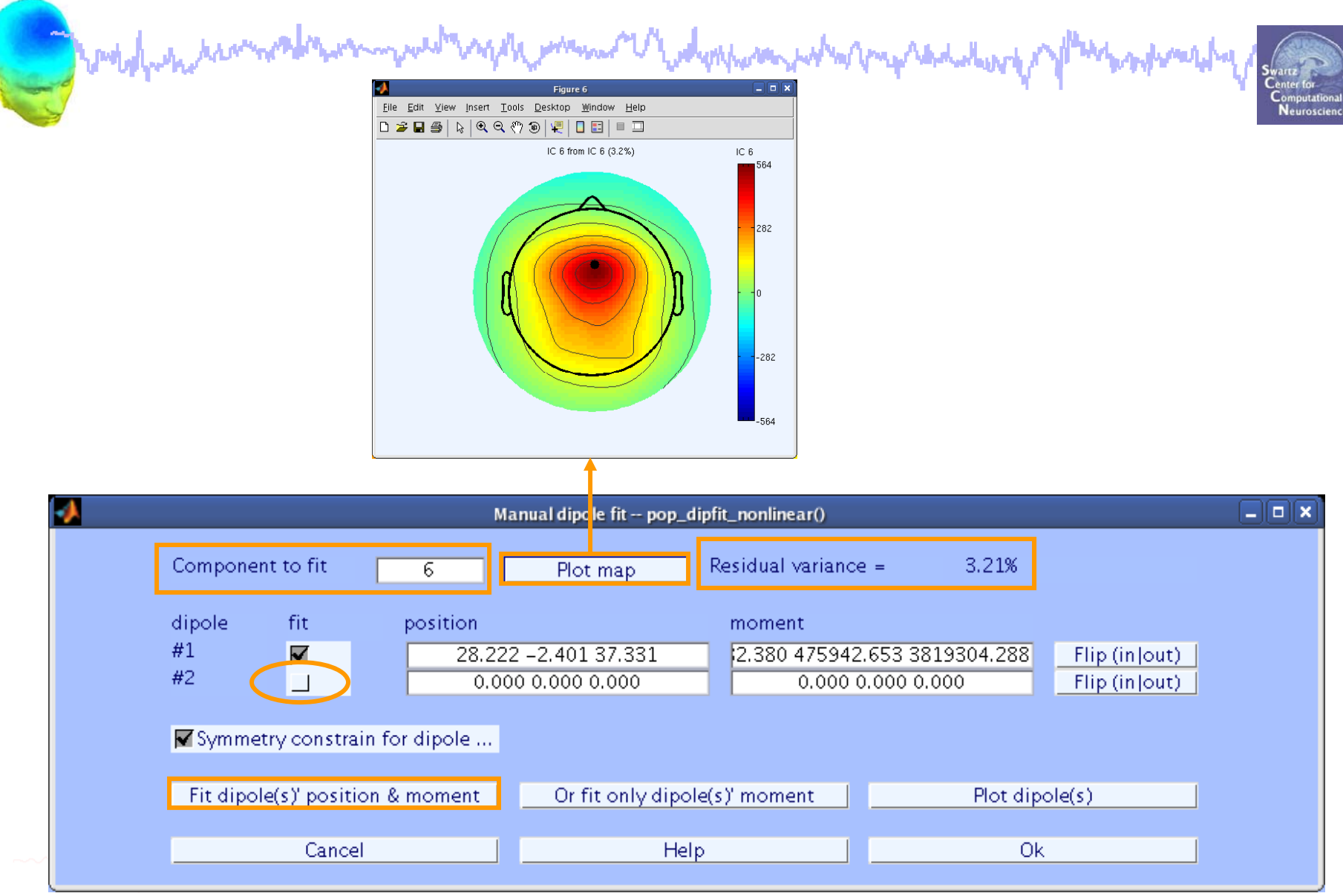

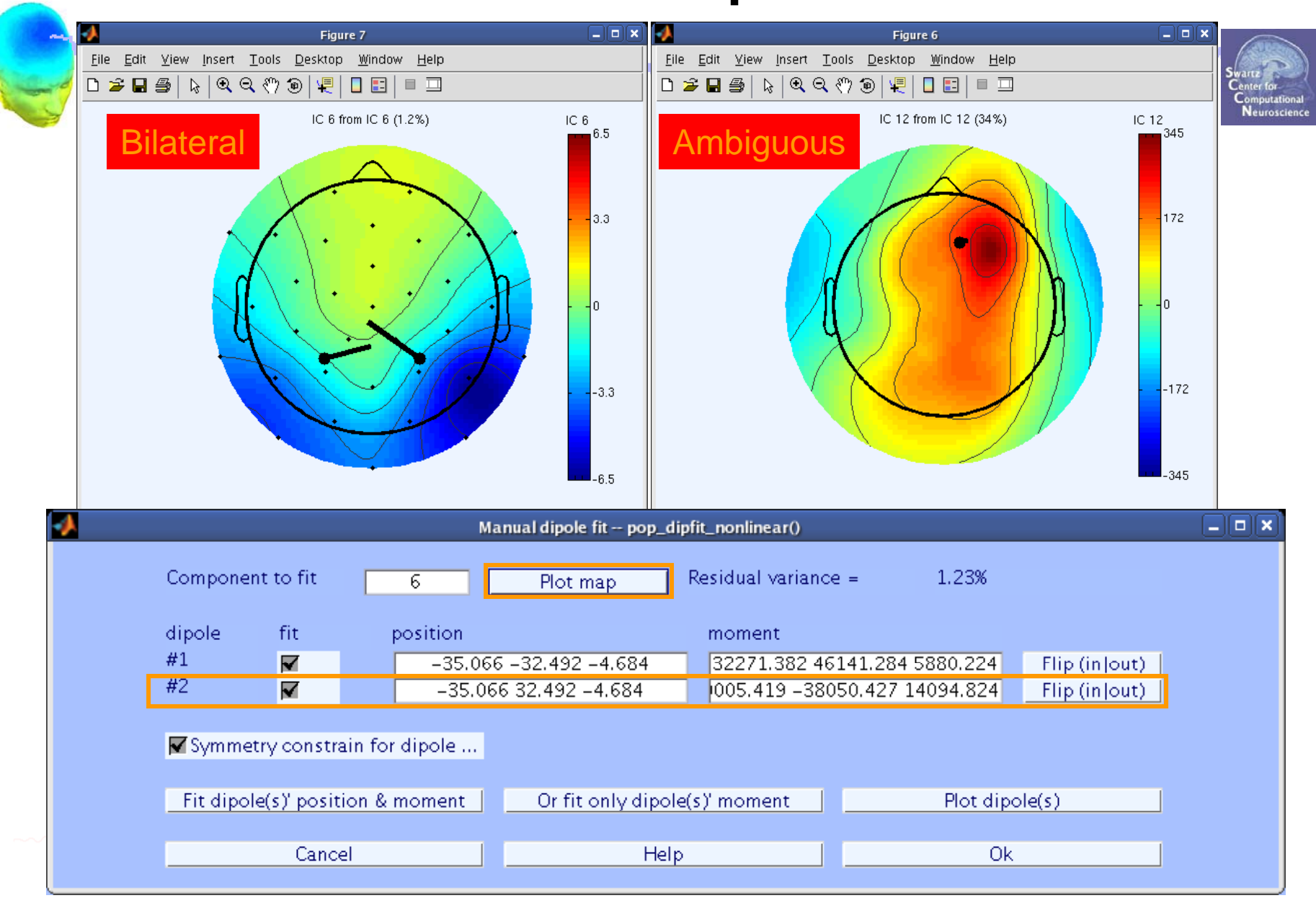

#### **Bilateral dipoles**

EEGLAB Workshop VII, Apr. 20-22, 2009, Bloomington, IN: Julie Onton – Dipole modeling and DIPFIT 19

#### **EEG.dipfit structure**

modulation removablemen west ways want thedysport what mp additional **Many Anna Ave** 

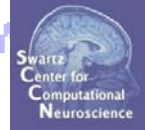

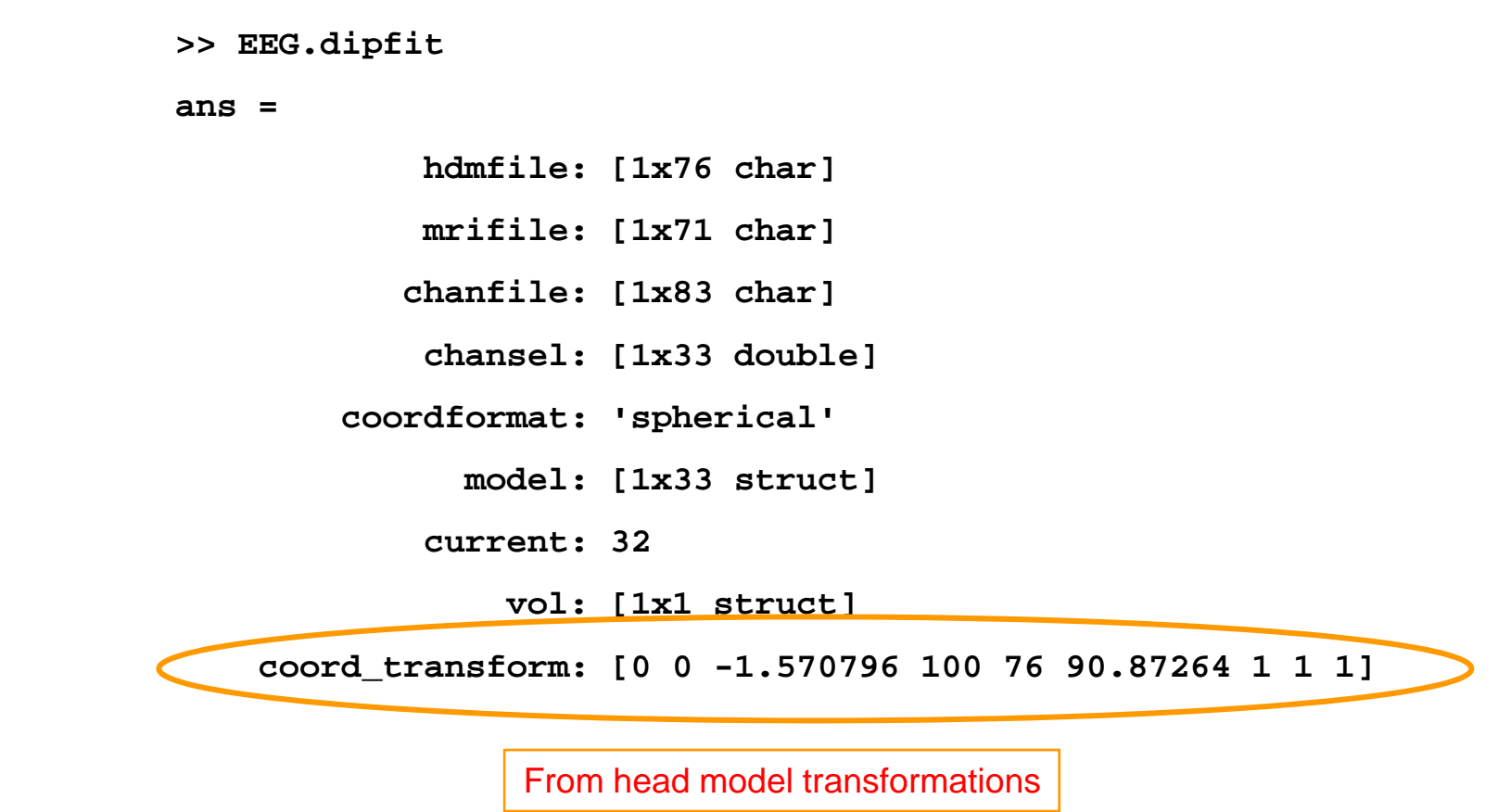

#### **EEG.dipfit structure**

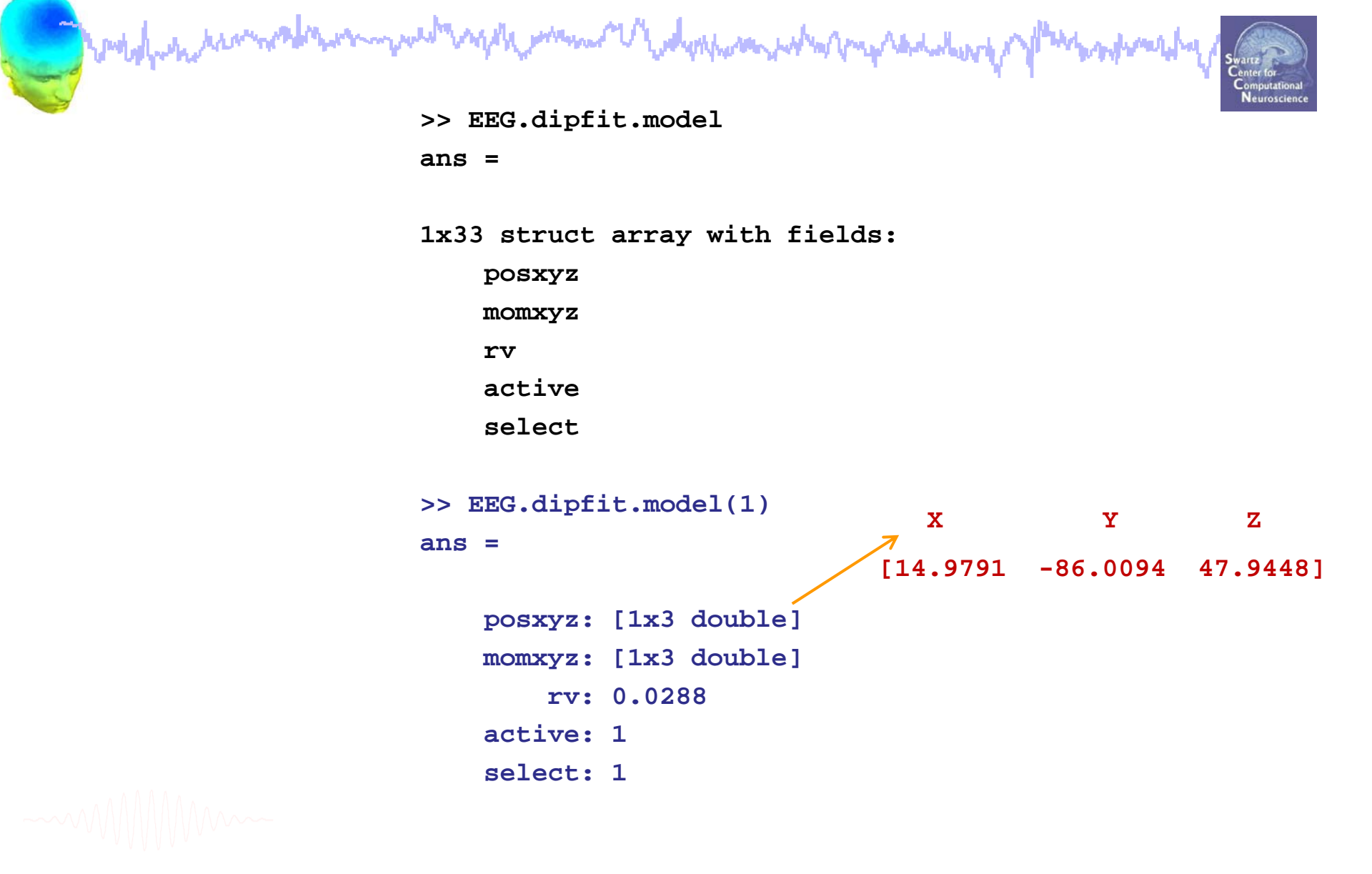

# **DIPFIT and model co-registration Complete the Security of the Community of the Community and the Community of the Community of the Community**

**Task 1**Co-register electrodes with model **Task 2**Autofit equivalent dipoles **Task 3**Fine fit options **Task 4**3D *headplot()* co-registration Exercise...

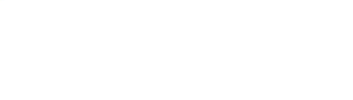

#### **Plot scalp maps in 3D**

www.com/wdwphampahampahampahalalung

и Headplot() warning EEGLAB v6.0b headplot() must generate a spline file the first time it is called or after changes in the channel location file. Edit Tools Plot: Study **Datasets** Help You must also co-register your channel locations with the head template. Channel locations -#1: (no d Ok Channel data (scroll)

٠

ь

ъ

¥.

 $\blacktriangleright$ 

¥.

In  $2-D$ 

In  $3-D$ 

Channel spectra and maps

Channel properties

Channel ERP image

Sum/Compare ERPs

Component maps

Data statistics

Cluster dataset ICs

Component properties

Component ERP image Component ERPs

Sum/Compare comp. ERPs

Time-frequency transforms Average time-frequency

Component activations (scroll)

Component spectra and maps

Channel ERPs

ERP map series

modulationship

File

Filename: ...[ Channels pe

Frames per e

Sampling rat Epoch start (

Epoch end (s)

Average refe

Channel loca ICA weights

Dataset size

Epochs.

**Events** 

Neuroscienc

 $\sim$ 

#### **Headplot co-registration**

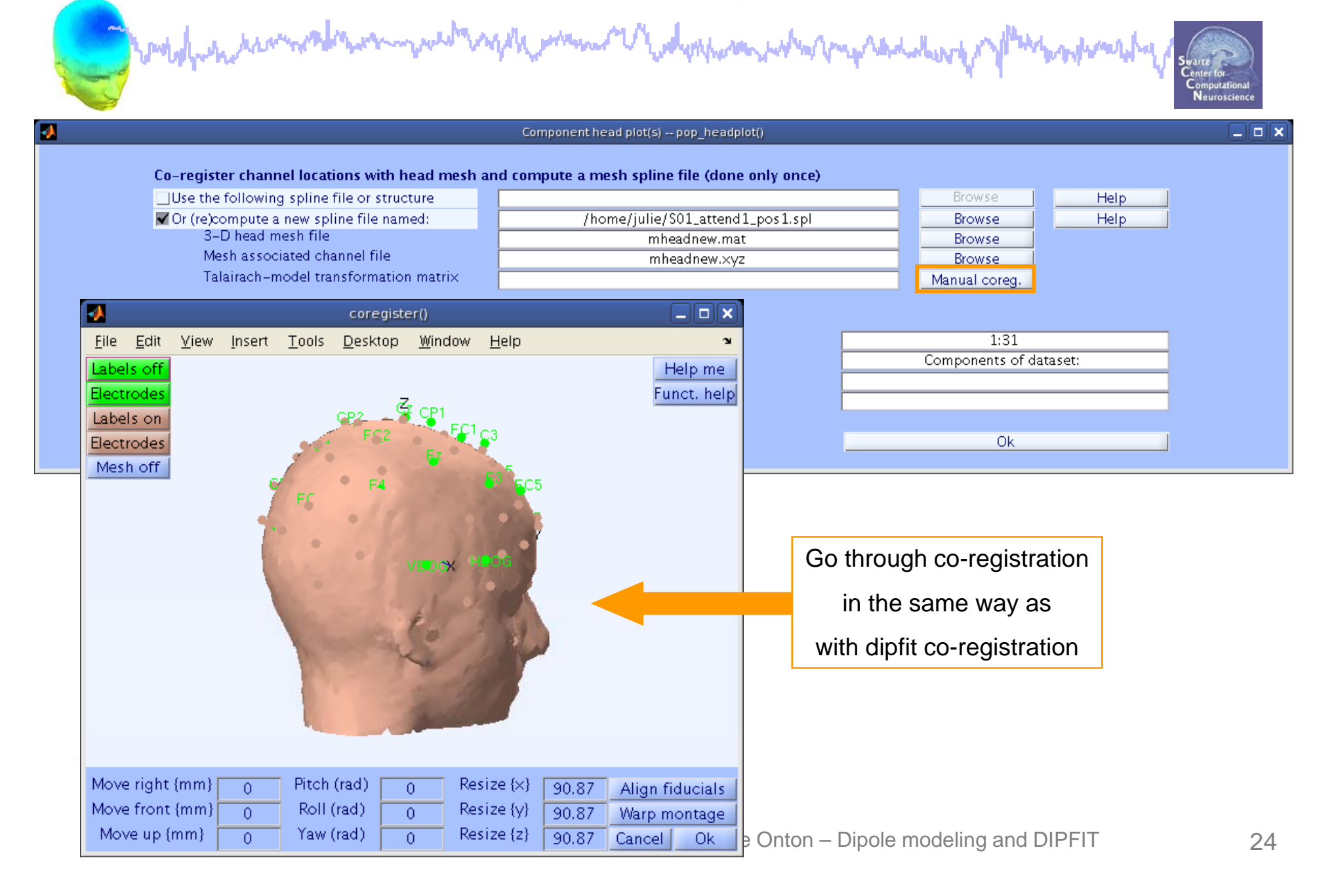

#### **Confirm headplot co-registration**

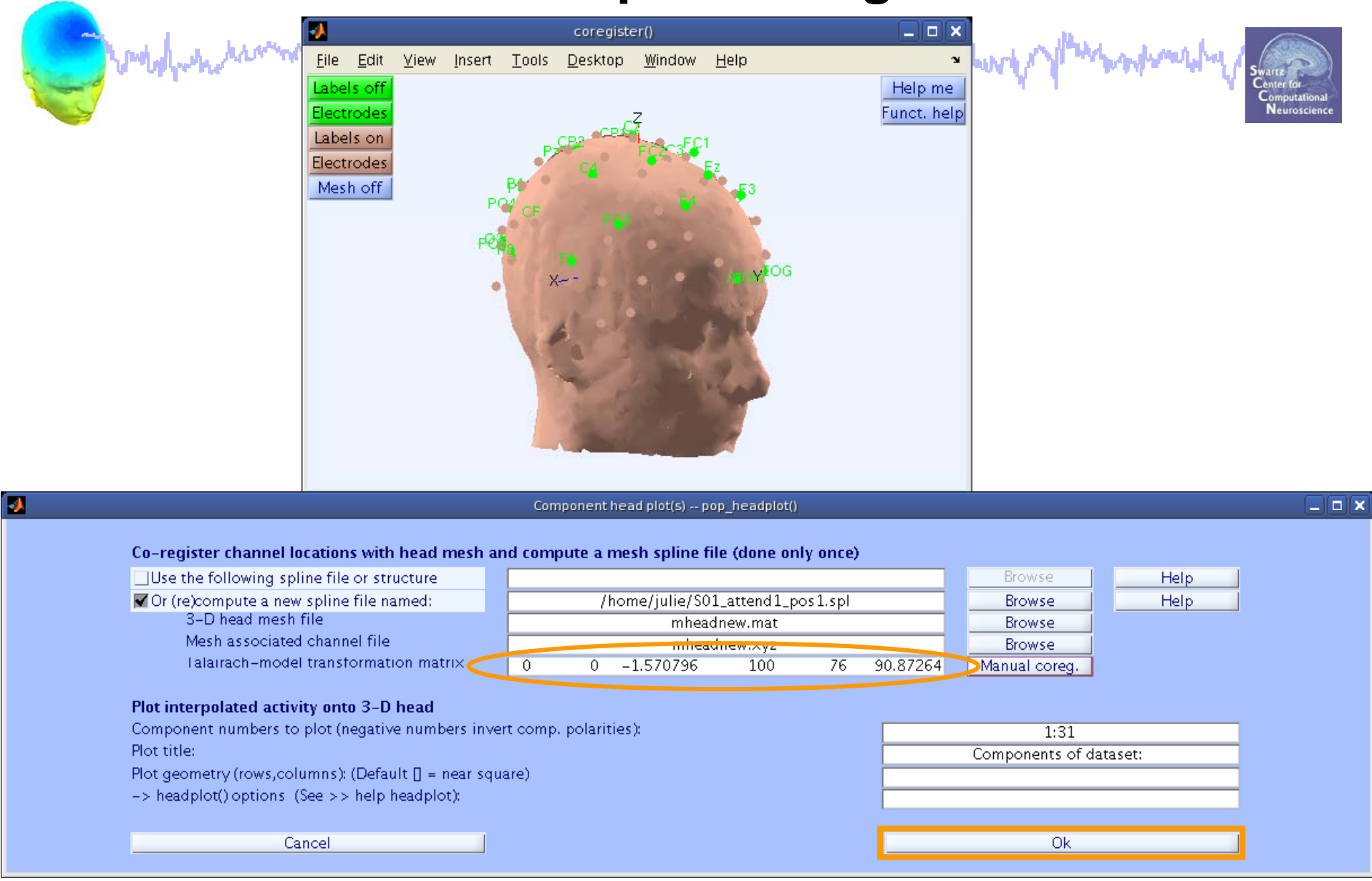

EEGLAB Workshop VII, Apr. 20-22, 2009, Bloomington, IN: Julie Onton – Dipole modeling and DIPFIT 25

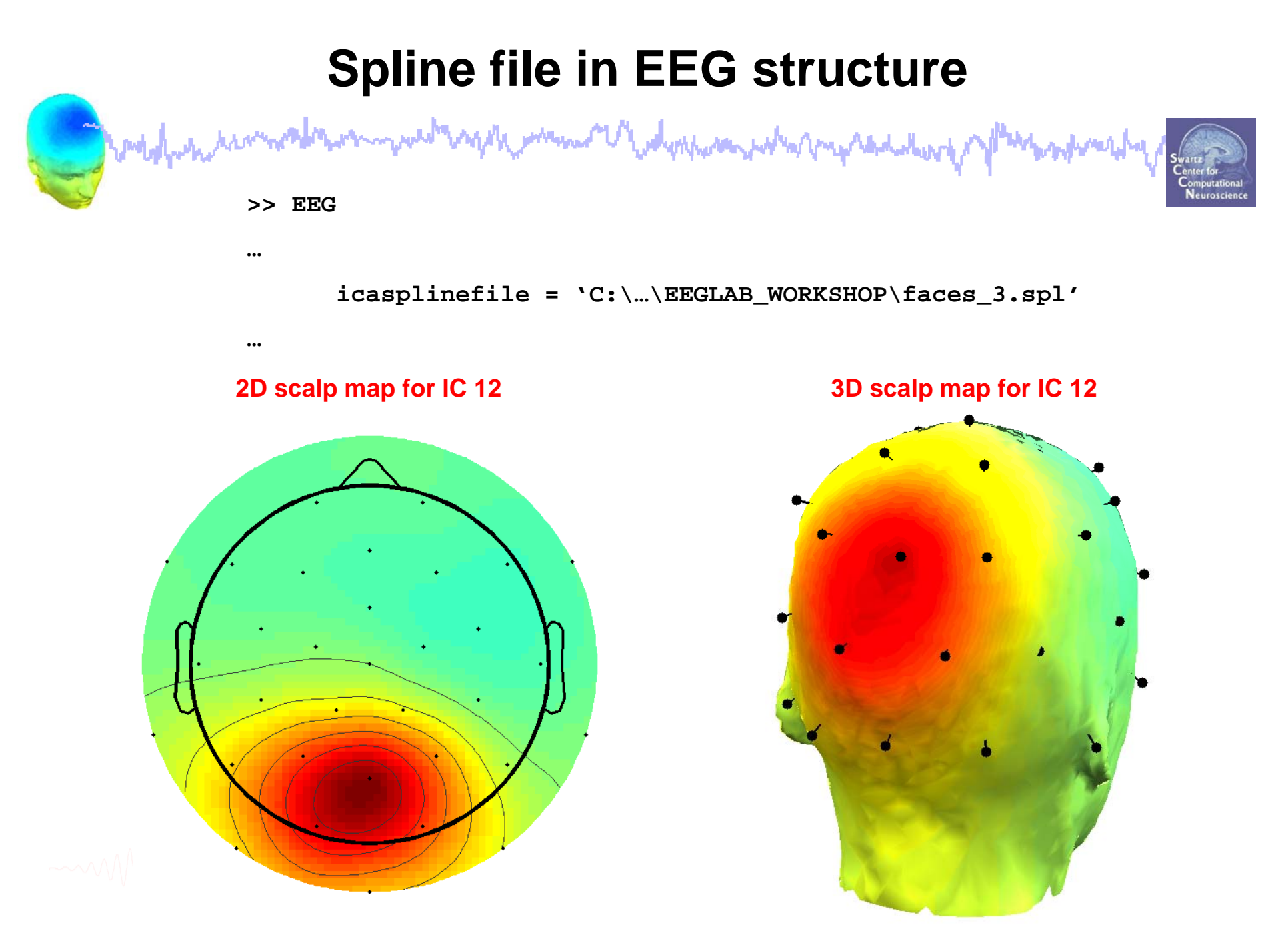

EEGLAB Workshop VII, Apr. 20-22, 2009, Bloomington, IN: Julie Onton – Dipole modeling and DIPFIT 26

### **Exercise**

www.com/wdwphamandumpmandudum

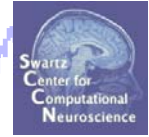

- • **Novice**
	- -- Plot dipoles from the GUI and scroll through components individually,
	- -- Try all viewing parameters
- $\bullet$  **Intermediate / Advanced**
	- In the Finefit menu, try fitting <sup>a</sup> bilateral dipole, what happens to the residual variance?
	- - Co-register the head model for 3D scalp map plotting. Then plot some ICs in 3D.
	- -Can you gain any further insight about

source projections using this display?